## **HOW TO CREATE OR JOIN A TEAM FOR R.O.C.K. 2019 NIAGARA**

## OPTION 1 – REGISTER & FORM A NEW TEAM (FOR TEAM CAPTAIN)

Select "Form a New Team" at the Home page.

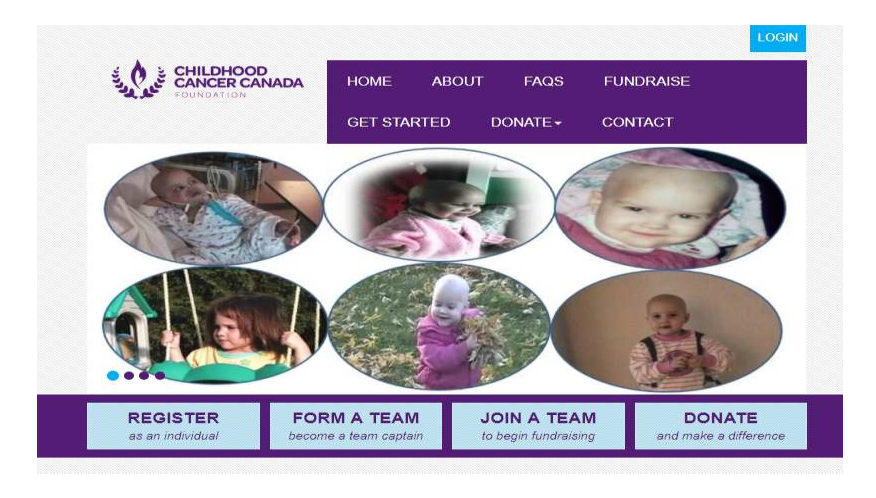

Fill in the Team Name, and your team goal.

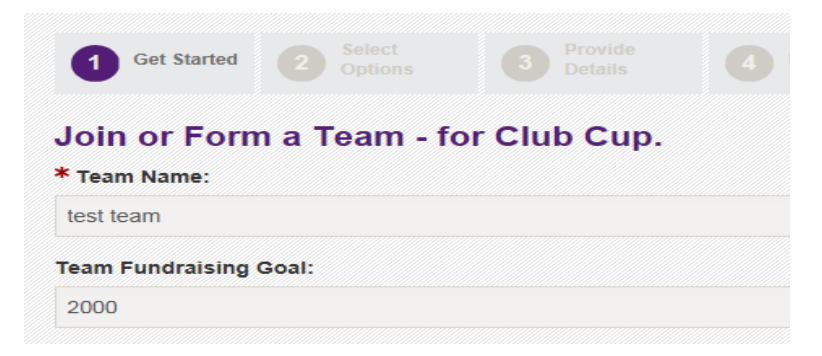

Select only option "individual participant". This way the syestem tracks your individual pledges as well as the team total.

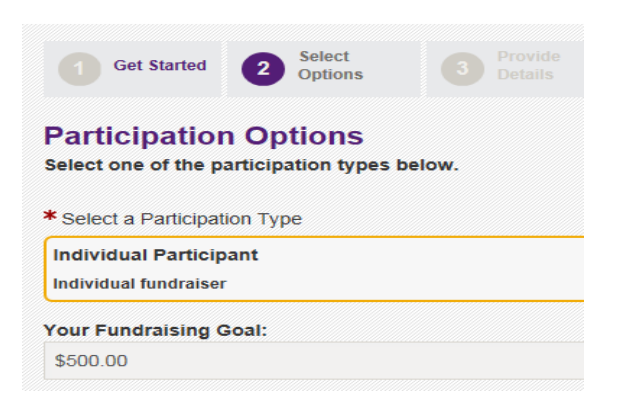

Under "Provide Details" either click "join as new" if you have never done online ROCK registration. If you have, (the system stores some info from that previous year based on your email address), enter that username and password. If you have forgotten either of those, email me (bob@rockride.com) and I'll get it for you. Once registered, you can complete your personal page, upload a photo, etc in the participant centre, and begin fundraising. Any issues, email me.

## **OPTION 2 – REGISTER & JOIN A TEAM**

Select "Join a Team" at home page.

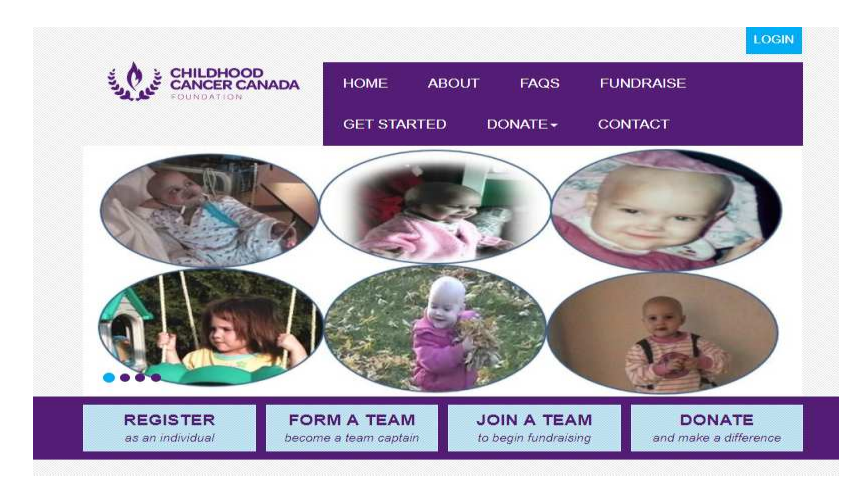

Enter part of the team name or enter a "space"and click "search for a team" to pull up all teams created so far. Then click Join for the team you want.

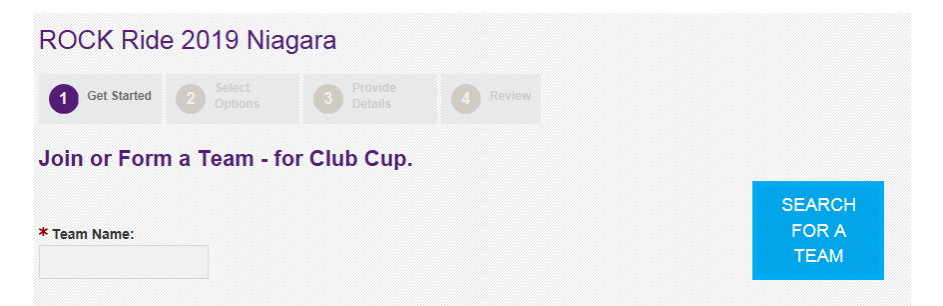

You will then be directed to "register as an individual" (Photo 3 above).

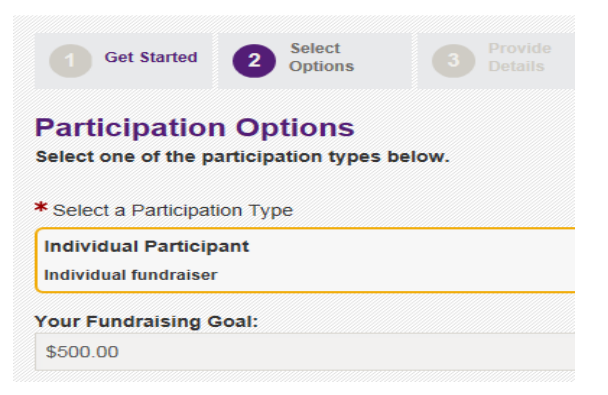

Under "Provide Details" either click "join as new" if you have never done online ROCK registration. If you have, (the system stores some info from that previous year based on your email address), enter that username and password. If you have forgotten either of those, email me (bob@rockride.com) and I'll get it for you.

Once registered, you can complete your personal page, upload a photo, etc in the participant centre, and begin fundraising. Any issues, email me  $-\frac{bob}{a}$ rockride.com

## **OPTION 3 – ALREADY REGISTERED AS INDIVIDUAL, NOW JOIN A TEAM**

If you already registered using the Home Screen "Register as an Individual", it's easy to join a team.

Log in first, then go to your Participant Centre.

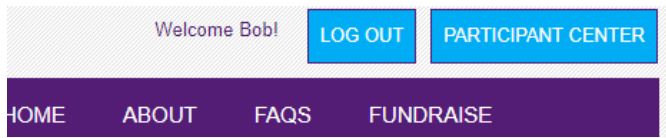

On the HOME tab, on far right, click on "Change Team Membership"

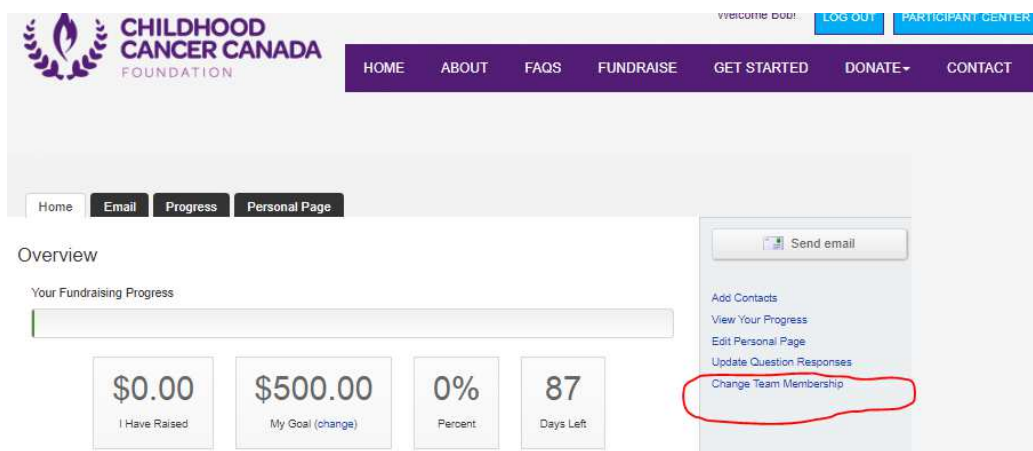

Search for a team by team name/ Captain's name, or put a space in the team name field and press search to bring up all registered teams.

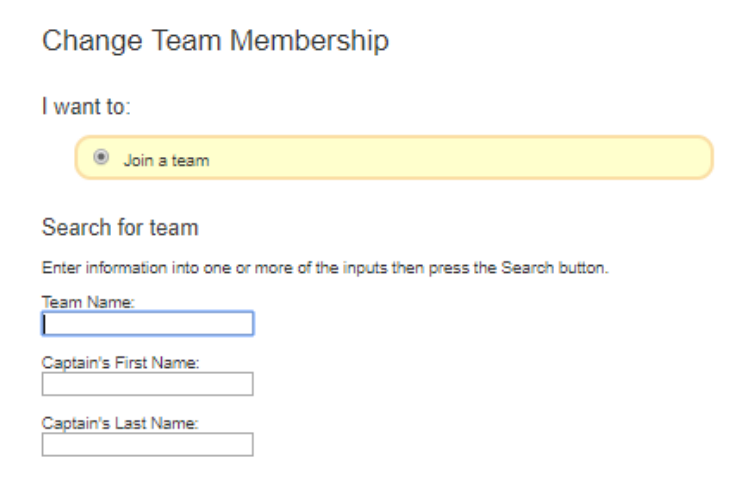

Select the team you wish to join. The "Team page" will come up. Click on "Join Team" and you are good to go. Any problems email  $-\text{bob}(\vec{a})$  rockride.com